## CSE 333 Lecture 7 - system calls, intro to file I/O

#### **Hal Perkins**

Department of Computer Science & Engineering

University of Washington

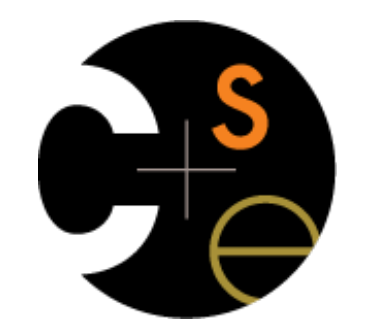

CSE333 lec 7 syscall fio // 01-20-16 // Perkins

#### Administrivia

Lectures and sections this week: I/O and system calls Essential material for next part of the project And also interesting by itself New exercise out today, due before class Wednesday Sections Thursday: POSIX I/O and reading directories Next exercise out after that, due before class next Monday • (and no exercise due next Wednesday because…)

### Administrivia

HW1, due Tuesday night

Watch that hashtable.c doesn't violate the modularity of II.h

Watch for pointers to local (stack) variables - don't store in persistent data

What do you do if one of the test\_suite tests fails and it's not obvious why?

Hints: segfault? use gdb (bt, ...); make small tests; breakpoints in Verify333

- Suggestion from past graders: clean up the "to do" comments, but if you can leave the "step 1", "step 2" markers so they can find things quickly

Extra credit: if you add unit tests, put them in a new file and adjust the makefile

Quiz: what is the late day policy?

If you decide to use a late day, don't tag hw1-final until you are really ready

## Administrivia - Code Quality

Code quality ("style") **really** matters - and not just for homework

Rule #0: reader's time is *much* more important than writer's

- *Good* comments are essential, clarity/understandibility is critical
- Good comments ultimately save writer's time too!

Rule #1: match existing code

Rule #2: use tools. examples:

Compiler warnings: just fix them!

clint style warnings: fix most of them; be sure you understand anything you don't fix and can justify it (ok to have a type as malloc parameter or use readdir, not ok to have spaces instead of tabs or magic numbers instead of #define, etc., ...)

valgrind warnings: fix all of them unless you know why it's not an error (example: reading/printing uninitialized bytes in a debugging tool)

#### Remember this picture?

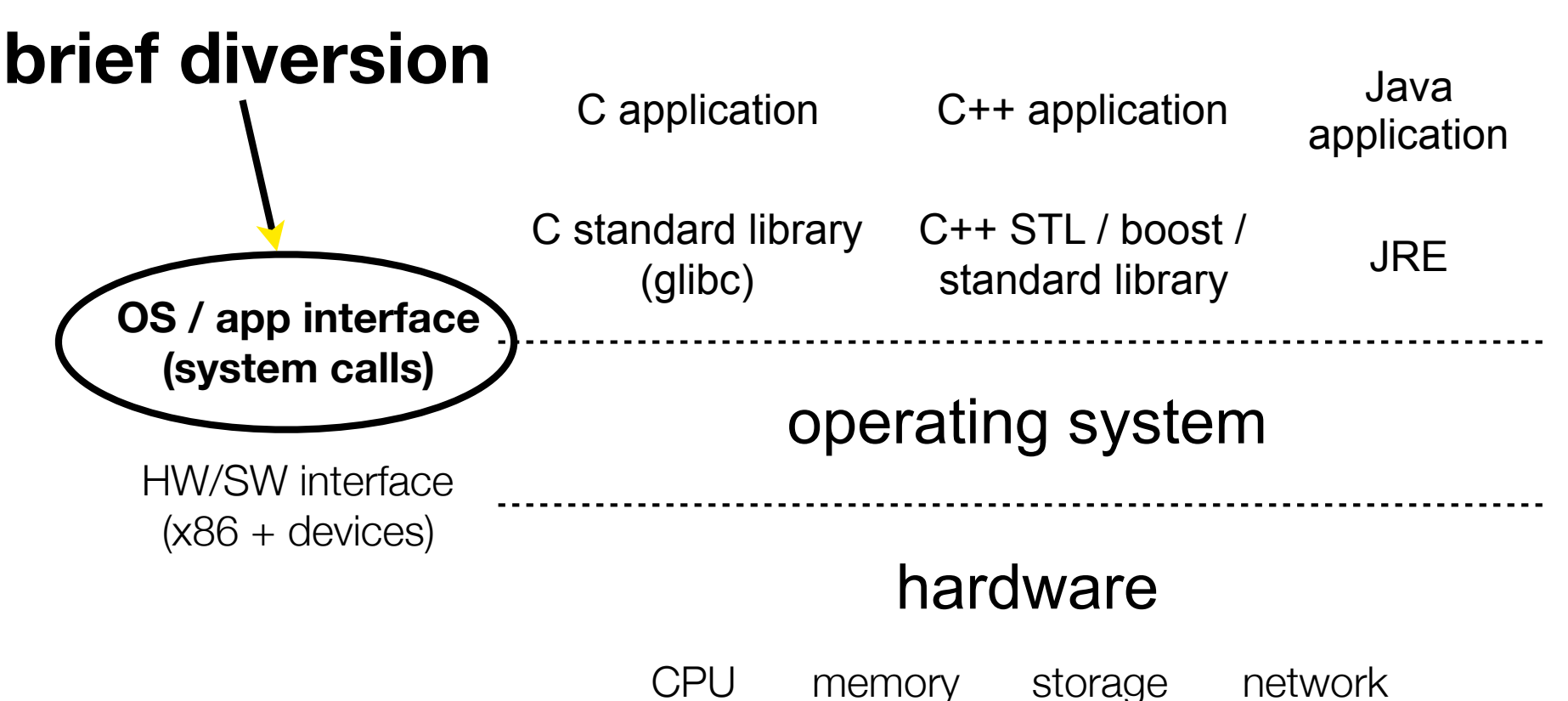

GPU clock audio radio peripherals

### What's an OS?

Software that:

directly interacts with the hardware

OS is trusted to do so; user-level programs are not

OS must be ported to new HW; user-level programs are portable

2. manages (allocates, schedules, protects) hardware resources

decides which programs can access which files, memory locations, pixels on the screen, etc., and when

abstracts away messy hardware devices

‣ provides high-level, convenient, portable abstractions

• e.g., files vs. disk blocks

### OS as an abstraction provider

The OS is the "layer below"

a module that your program can call (with system calls)

- provides a powerful API (the OS API - POSIX, Windows, ...)

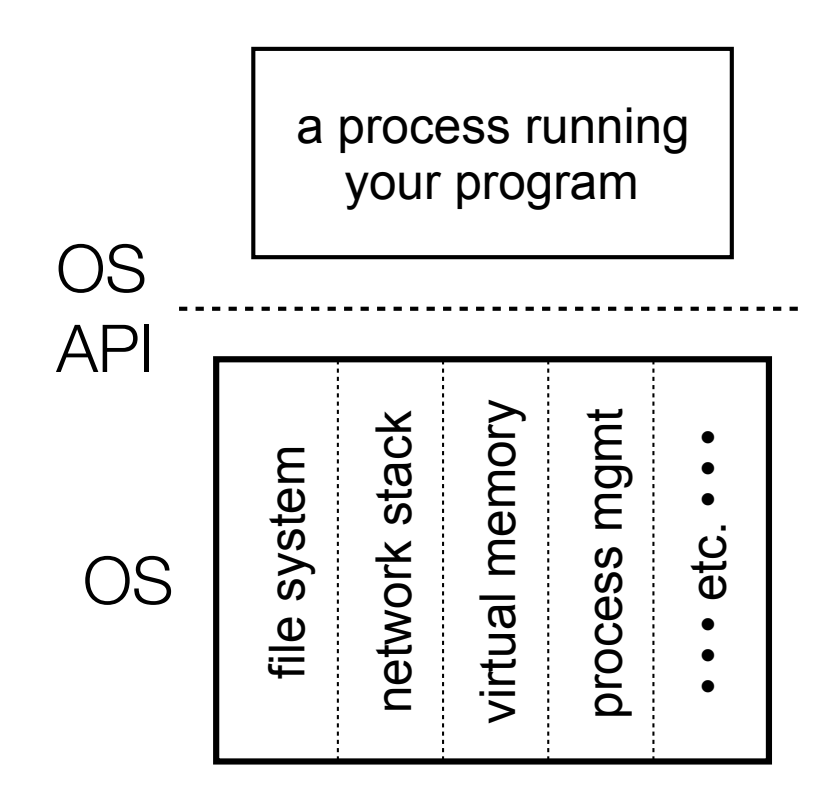

```
file system 
   - open( ), read( ), write( ), close( ), ... 
network stack 
   connect( ), listen( ), read( ), write ( ), \ldotsvirtual memory 
   brk(), shm_open(), ...
process management 
   fork(), wait(), nice(), ...
```
OS isolates processes from each other but permits controlled sharing between them ‣ through shared name spaces (e.g., FS names) OS isolates itself from processes and therefore, must prevent processes from accessing the hardware directly OS is allowed to access the hardware

user-level processes run with the CPU in unprivileged mode

when the OS is running, the CPU is set to privileged mode

user-level processes invoke a system call to safely enter the OS

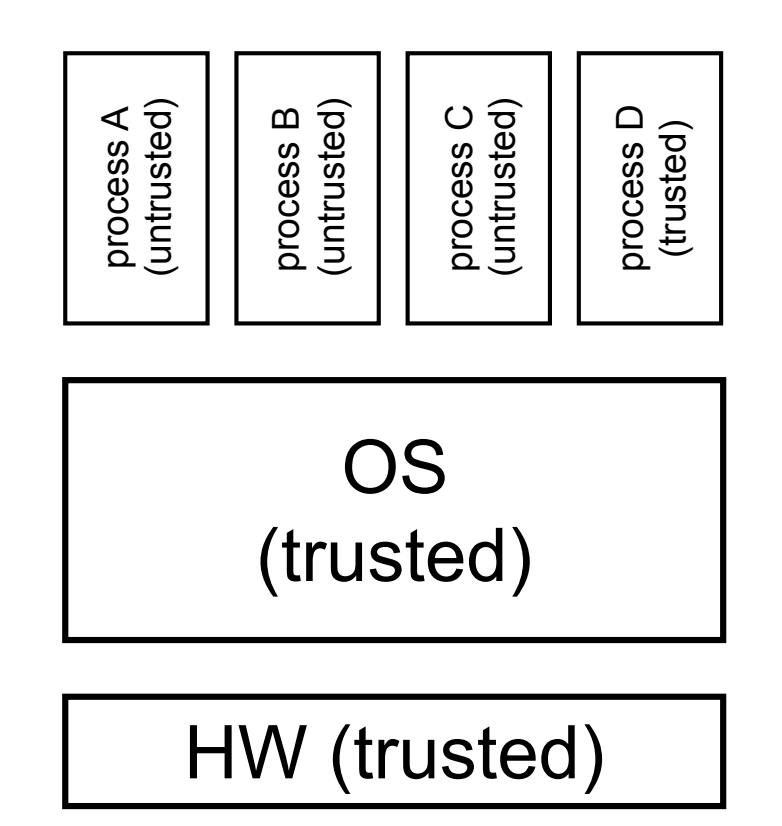

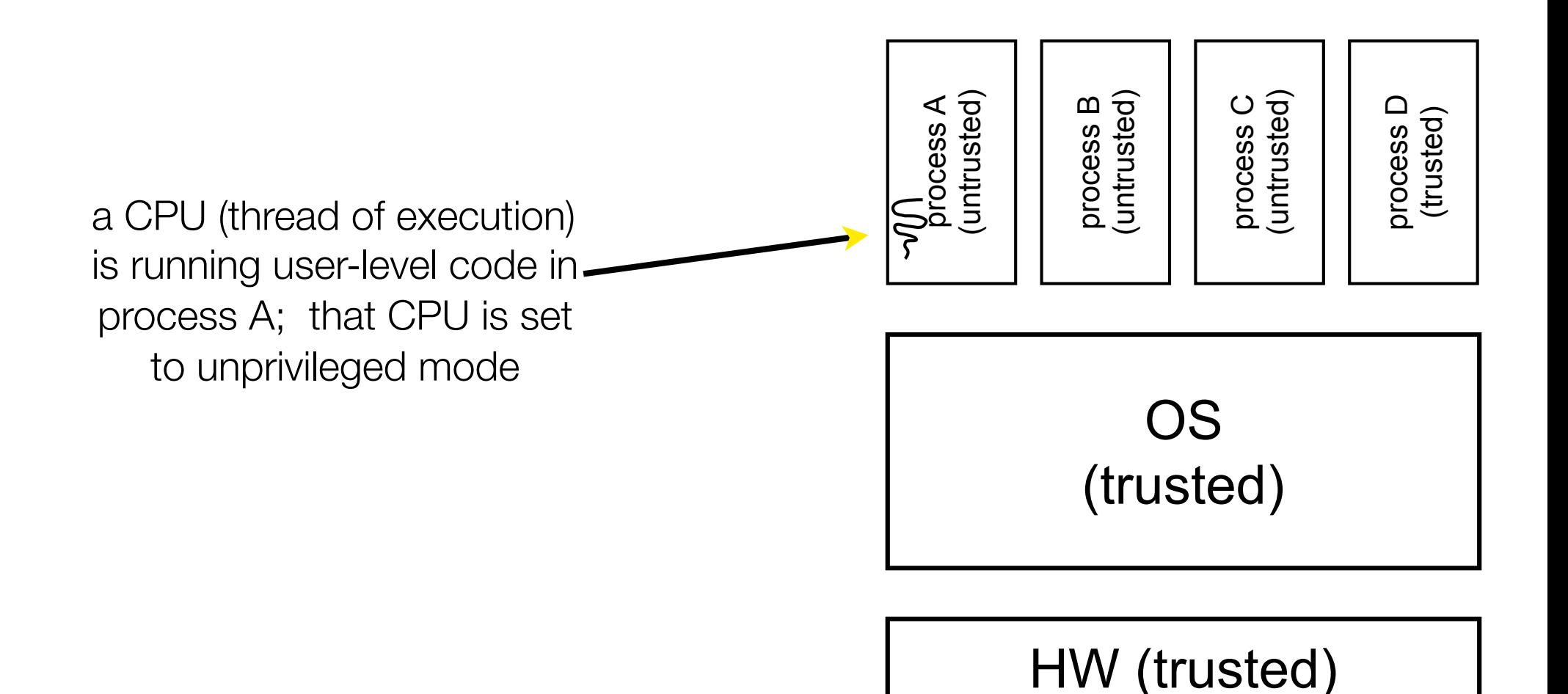

code in process A invokes a system call; the hardware then sets the CPU to privileged mode and traps into the OS, which invokes the appropriate system call handler

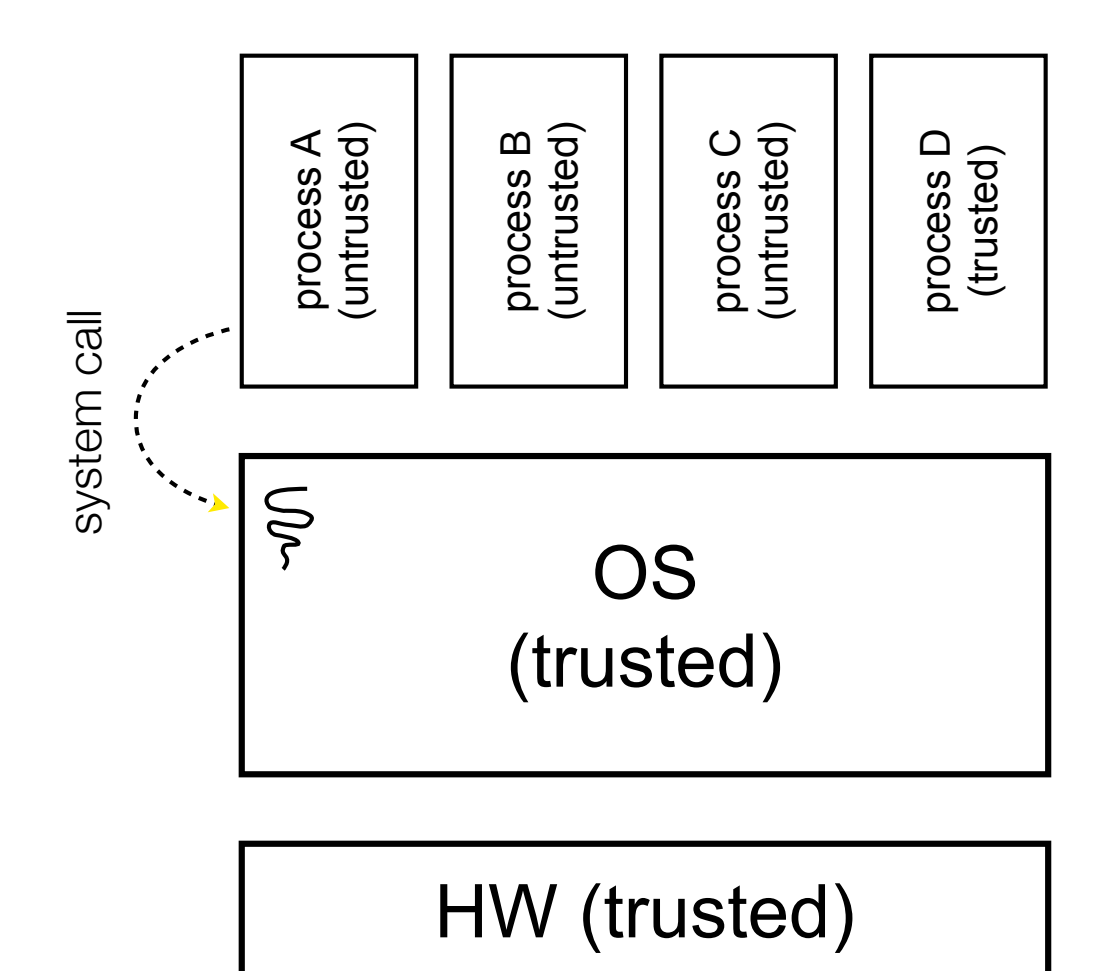

because the CPU executing the thread that's in the OS is in privileged mode, it is able to use privileged instructions that interact directly with hardware devices like disks

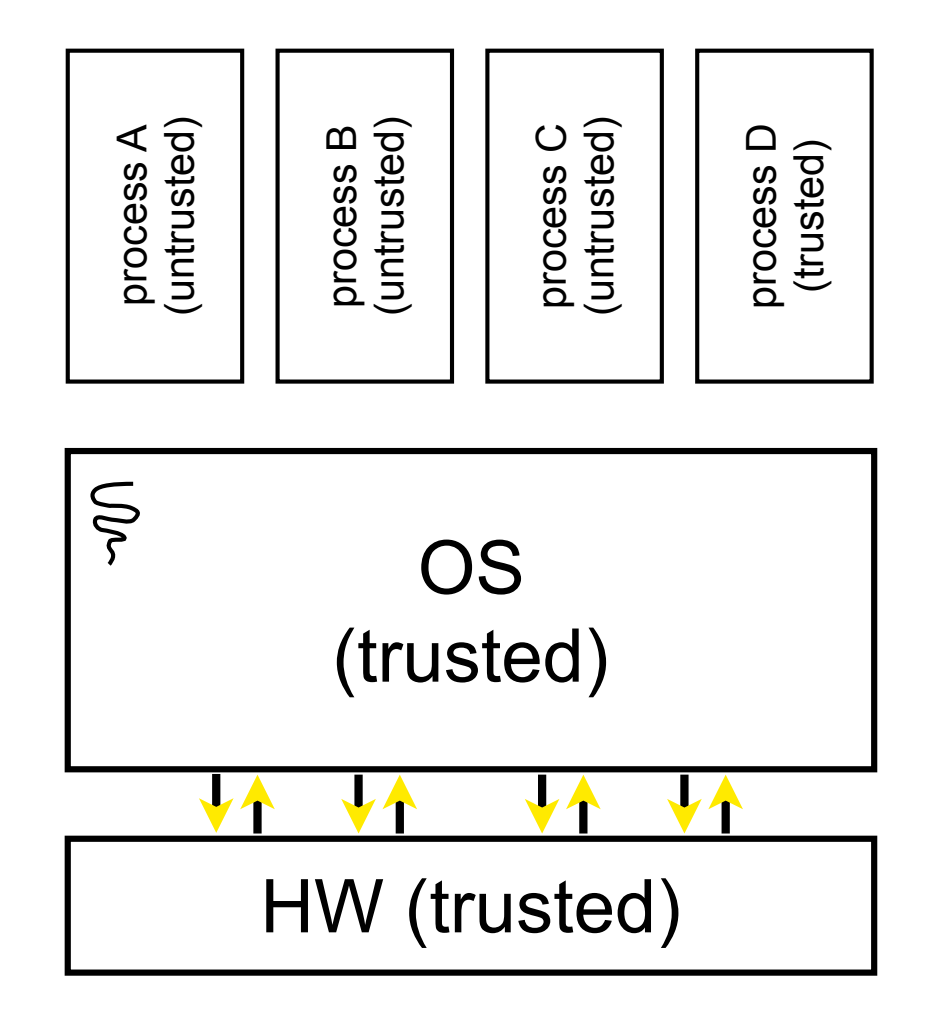

once the OS has finished servicing the system call (which might involve long waits as it interacts with HW) it:

(a) sets the CPU back to unprivileged mode, and

(b) returns out of the system call back to the user-level code in process A

process A<br>(untrusted) (trusted)<br>
Process B<br>
process C<br>
process C<br>
process C<br>
process C<br>
process C<br>
process C<br>
process C<br>
process C<br>
process C<br>
process C<br>
process C<br>
protess C<br>
protess C<br>
protess C<br>
protess C<br>
protess C<br>
protess C<br>
protess C<br>
pr process D process D (trusted) system call return system call return**SSC** OS

#### HW (trusted)

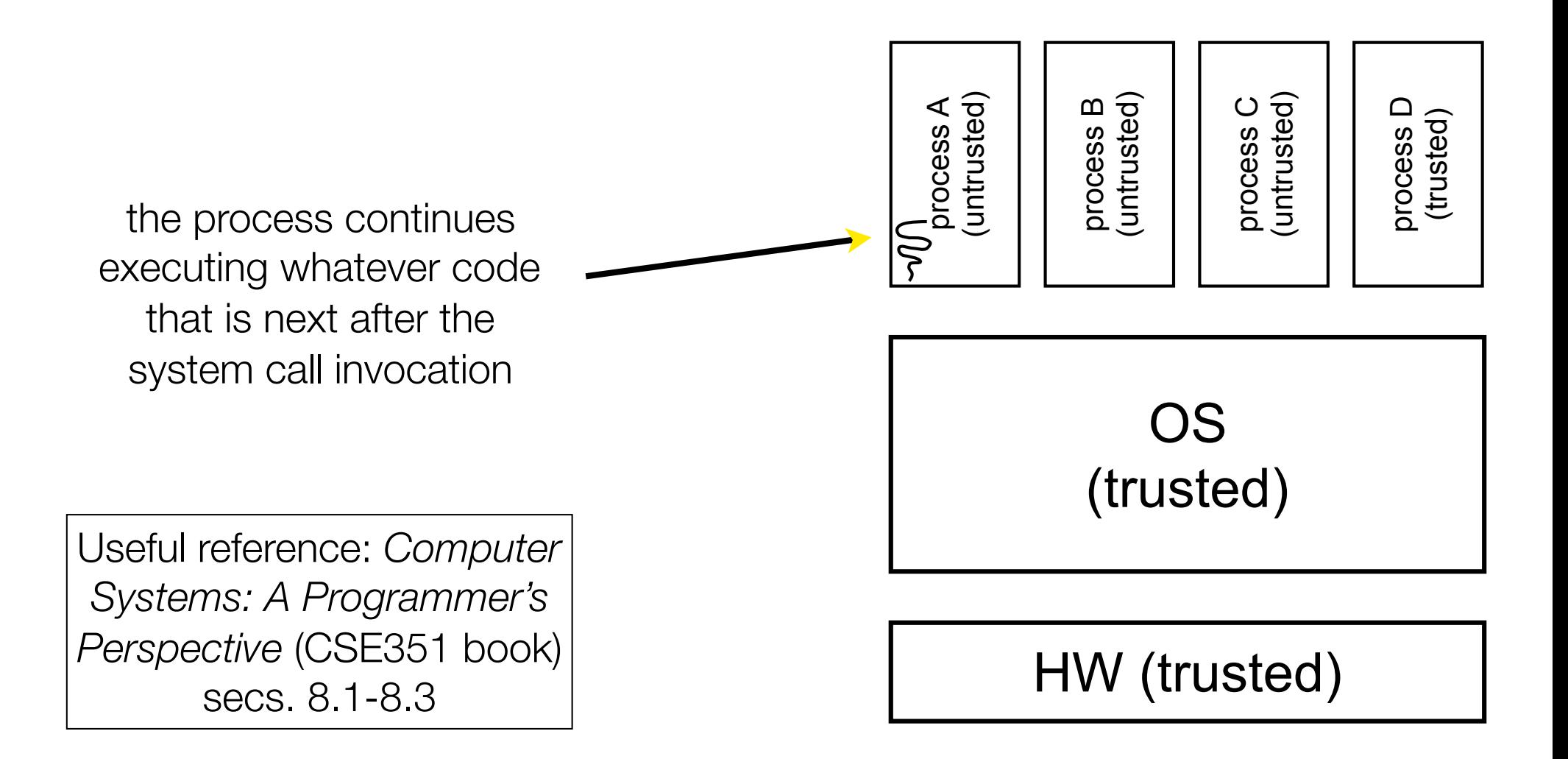

A more accurate picture: - consider a typical Linux process its thread of execution can be several places

‣ in your program's code

‣ in **glibc**, a shared library containing the C standard library, POSIX support, and more

‣ in the Linux architectureindependent code

‣ in Linux x86-32/x86-64 code

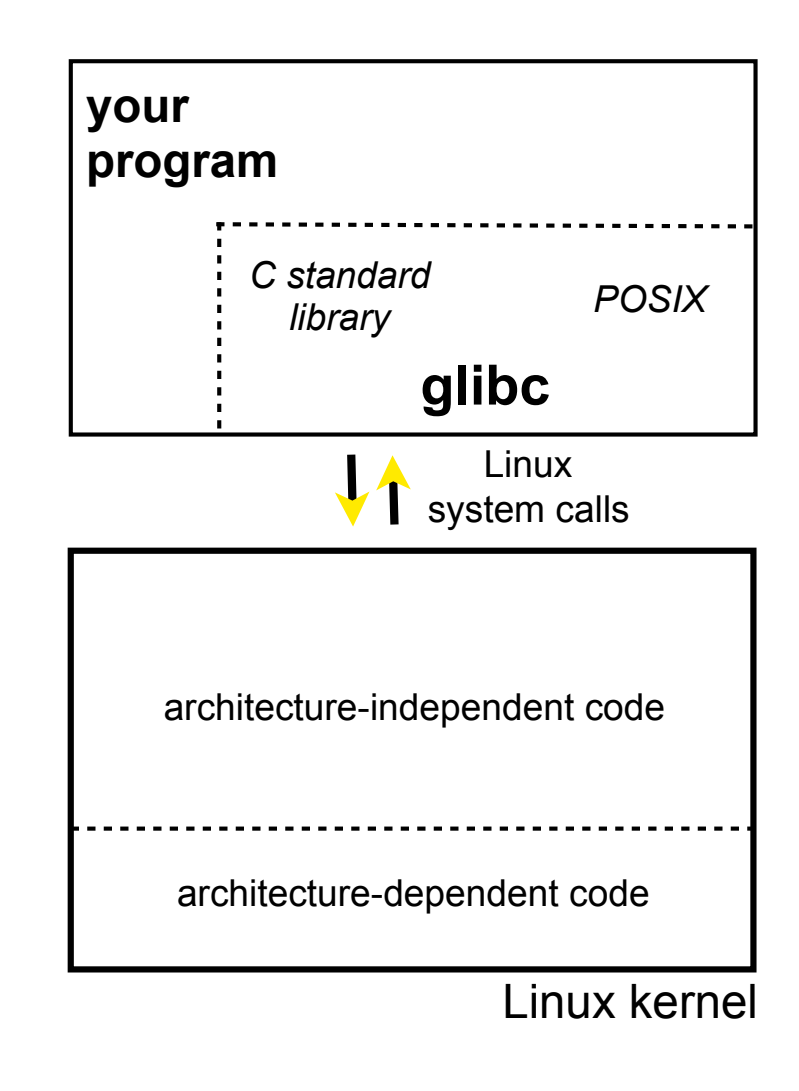

Some routines your program invokes may be entirely handled by glibc

without involving the kernel

‣ e.g., **strcmp( )** from stdio.h

**∃ some initial overhead when** invoking functions in dynamically linked libraries

- but, after symbols are resolved, invoking glibc routines is nearly as fast as a function call within your program itself

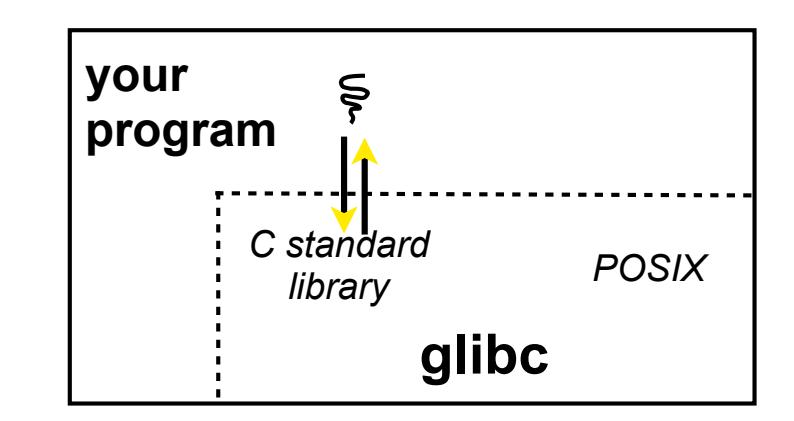

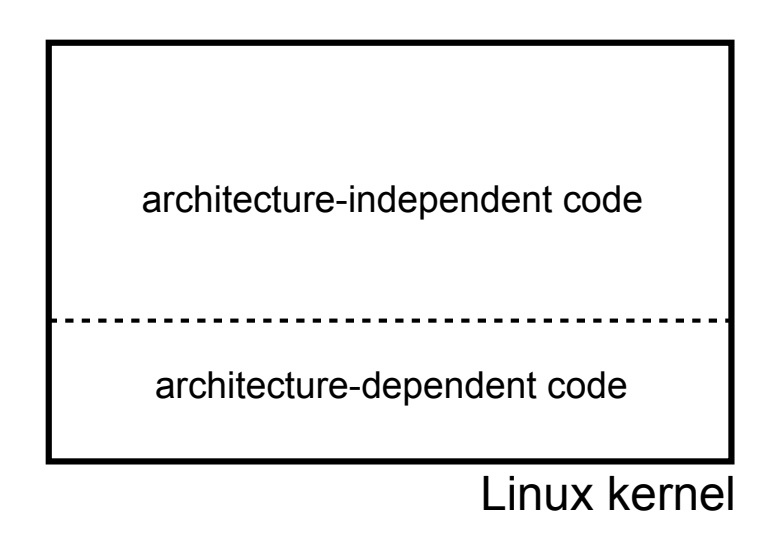

Some routines may be handled by glibc, but they in turn invoke Linux system calls

e.g., POSIX wrappers around Linux syscalls

POSIX readdir() invokes the underlying Linux readdir( )

e.g., C stdio functions that read and write from files

fopen(), fclose(), fprintf() invoke underlying Linux open( ), read( ), write( ), close( ), etc.

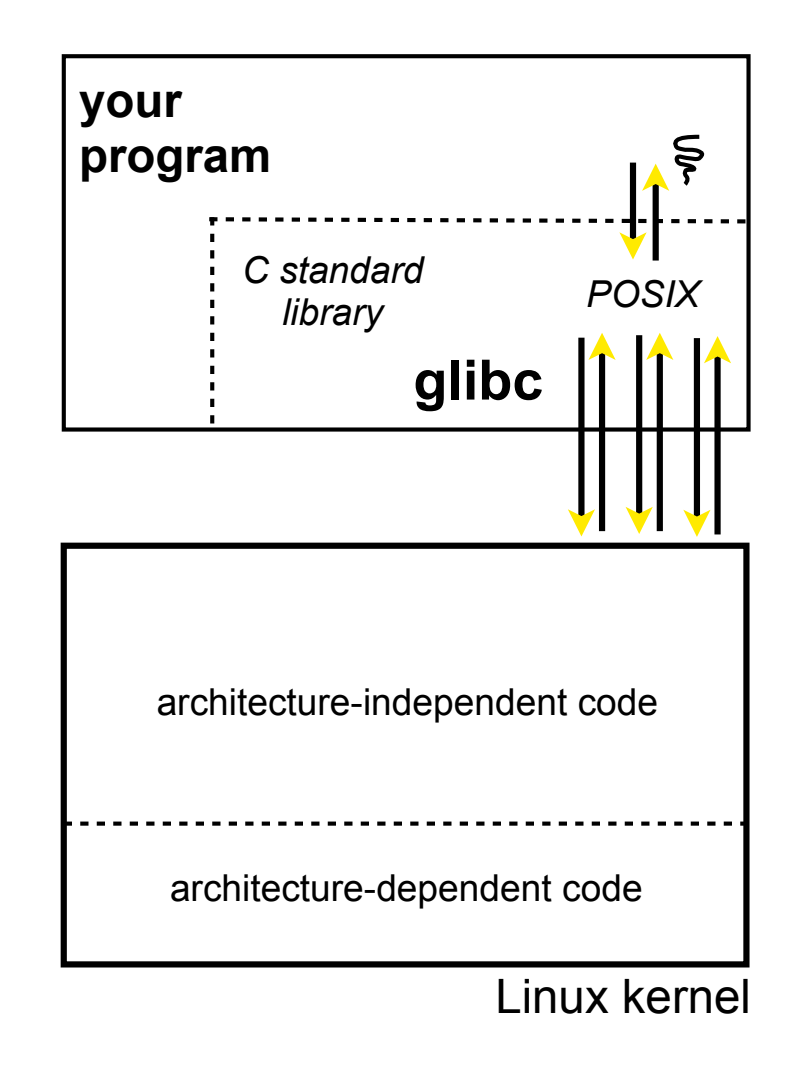

Your program can choose to directly invoke Linux system calls as well

nothing forces you to link with glibc and use it

but, relying on directly invoked Linux system calls may make your program less portable across UNIX varieties

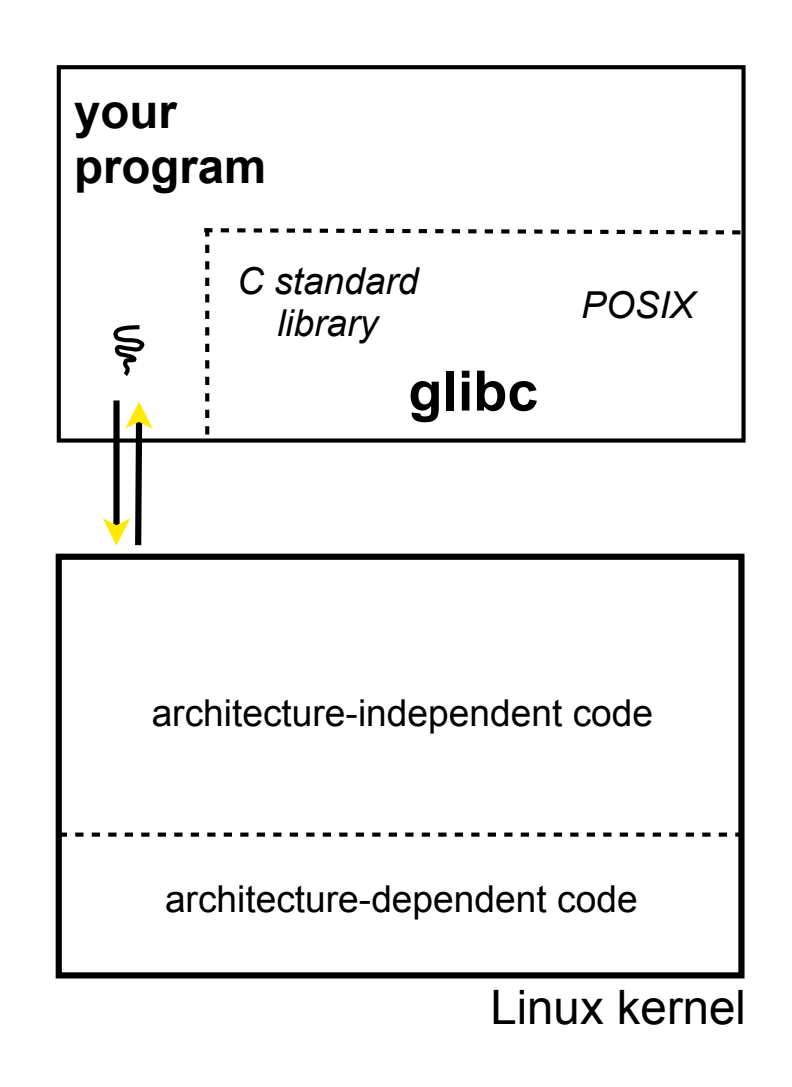

Let's walk through how a Linux system call actually works

we'll assume 32-bit x86 using the modern SYSENTER / SYSEXIT x86 instructions

‣ 64-bit code is similar

‣ However, details change over time, so take this as an example - not a debugging guide

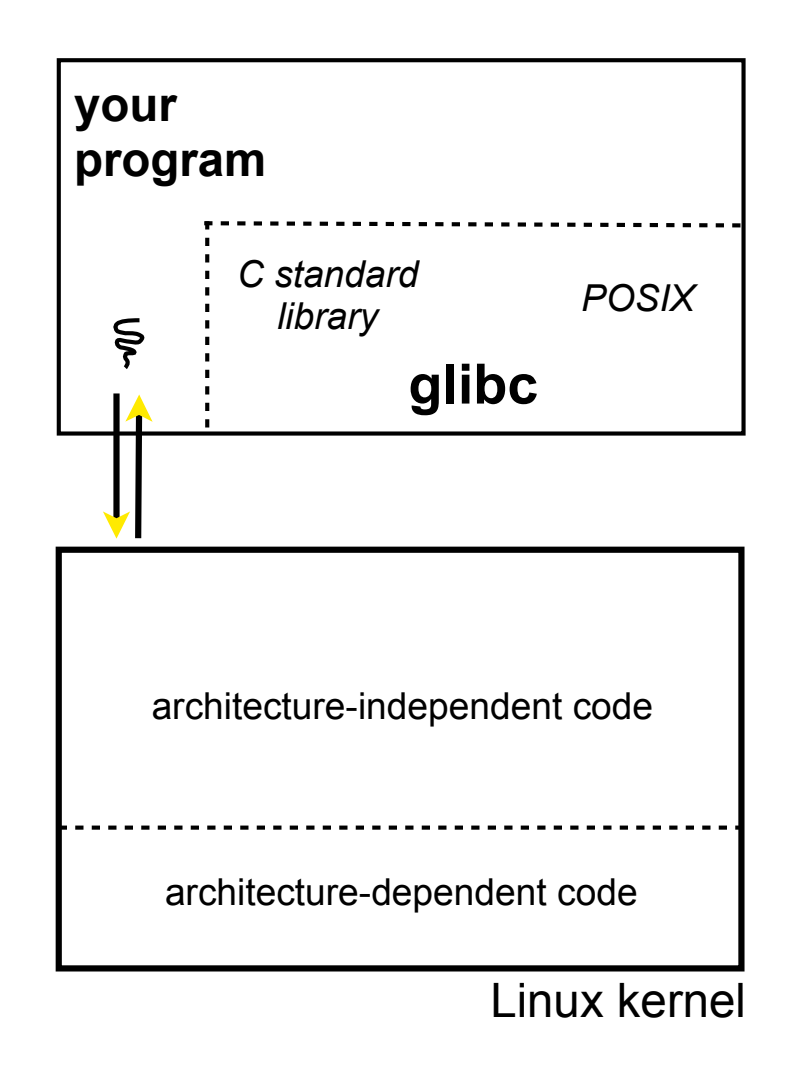

Remember our process address space picture

> let's add some details

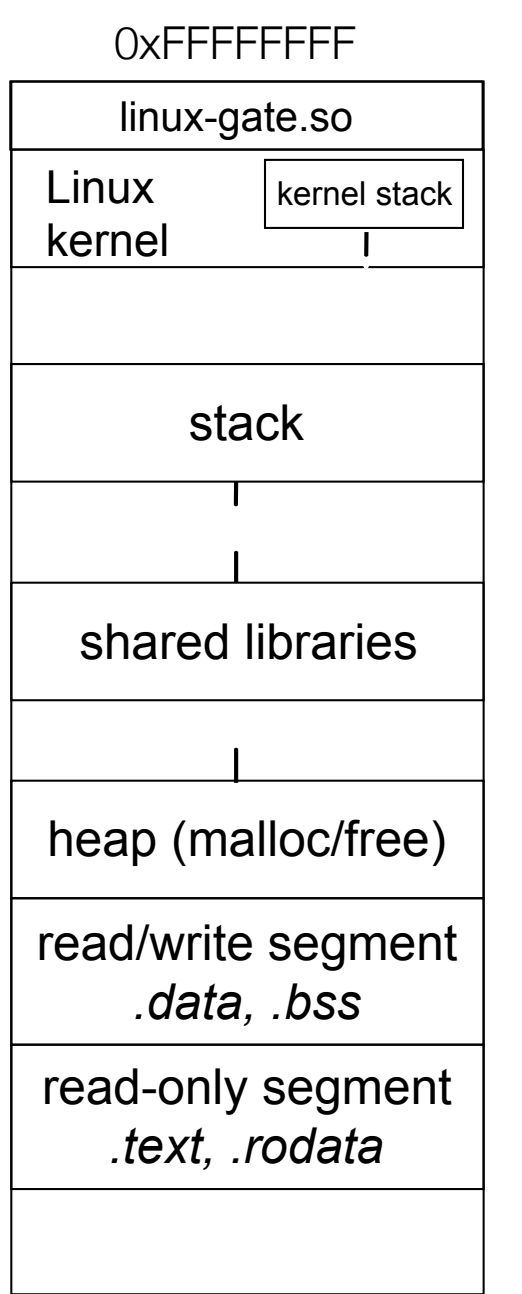

0x00000000

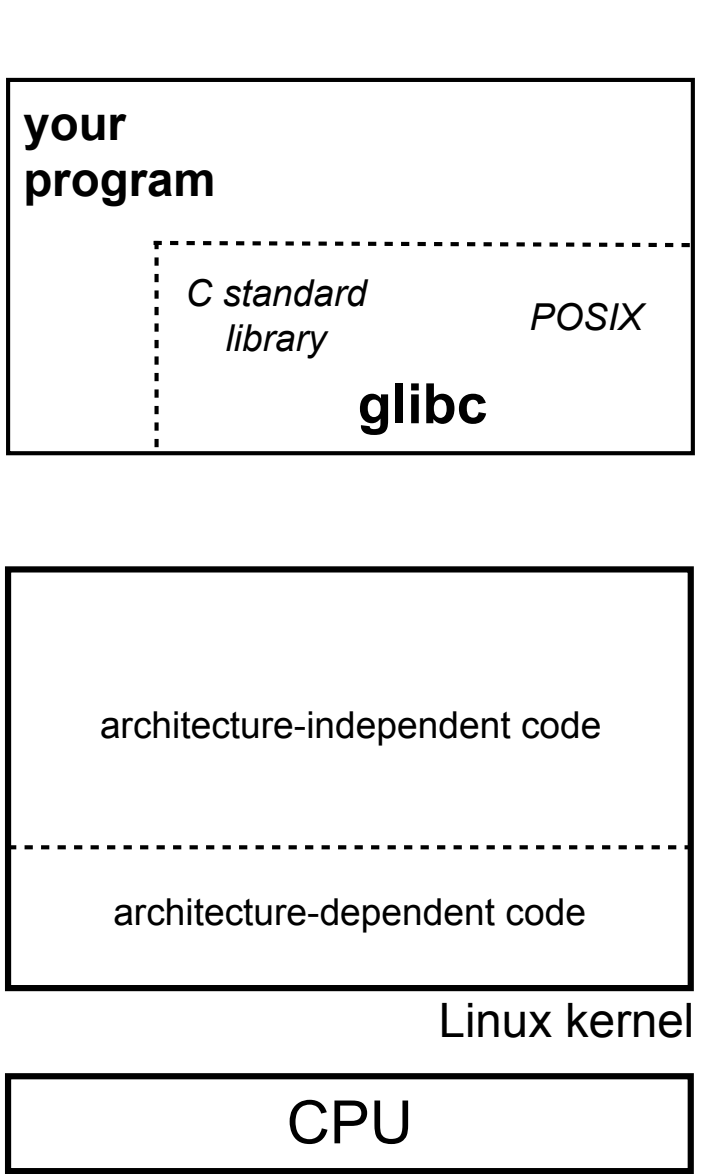

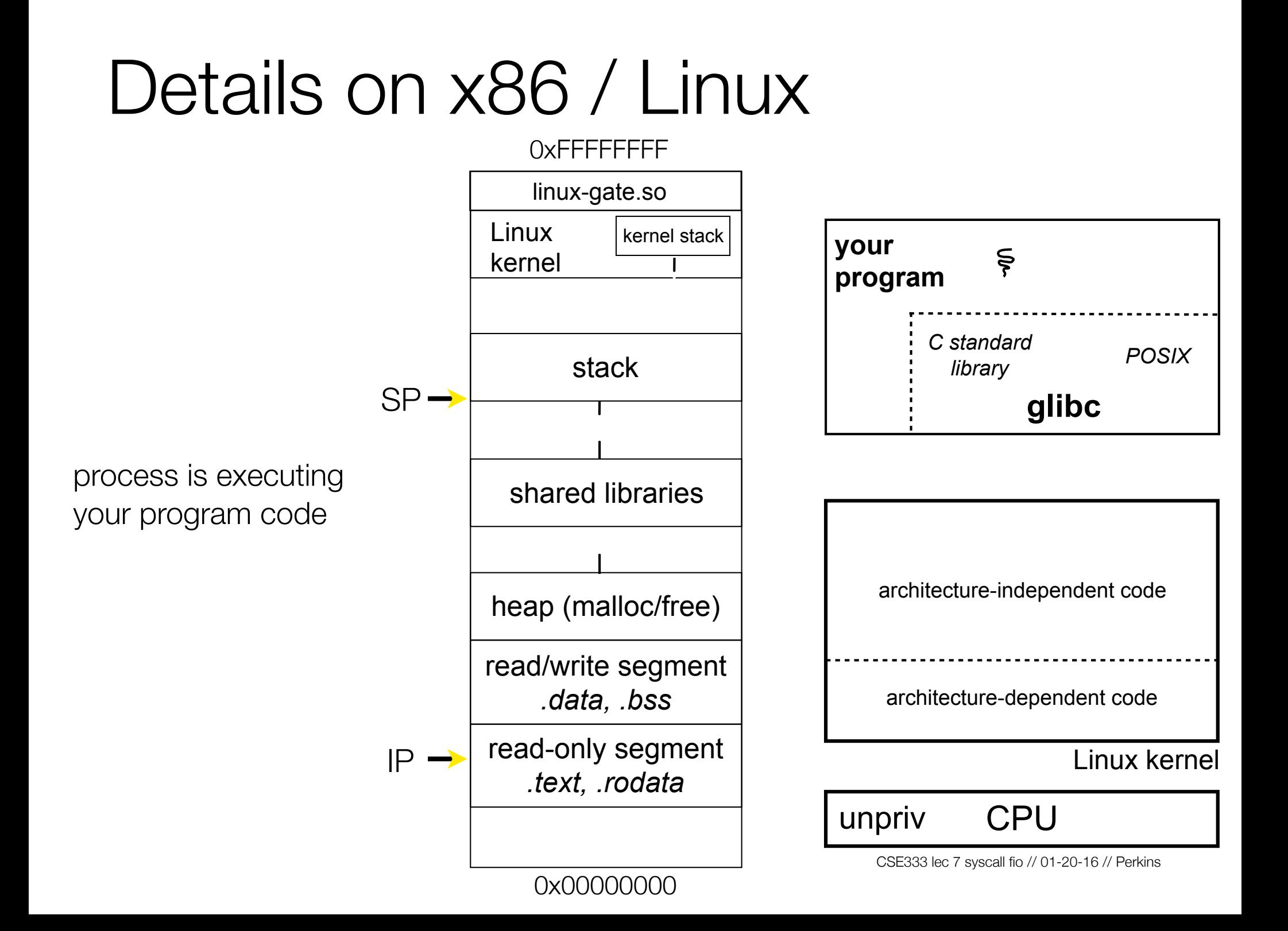

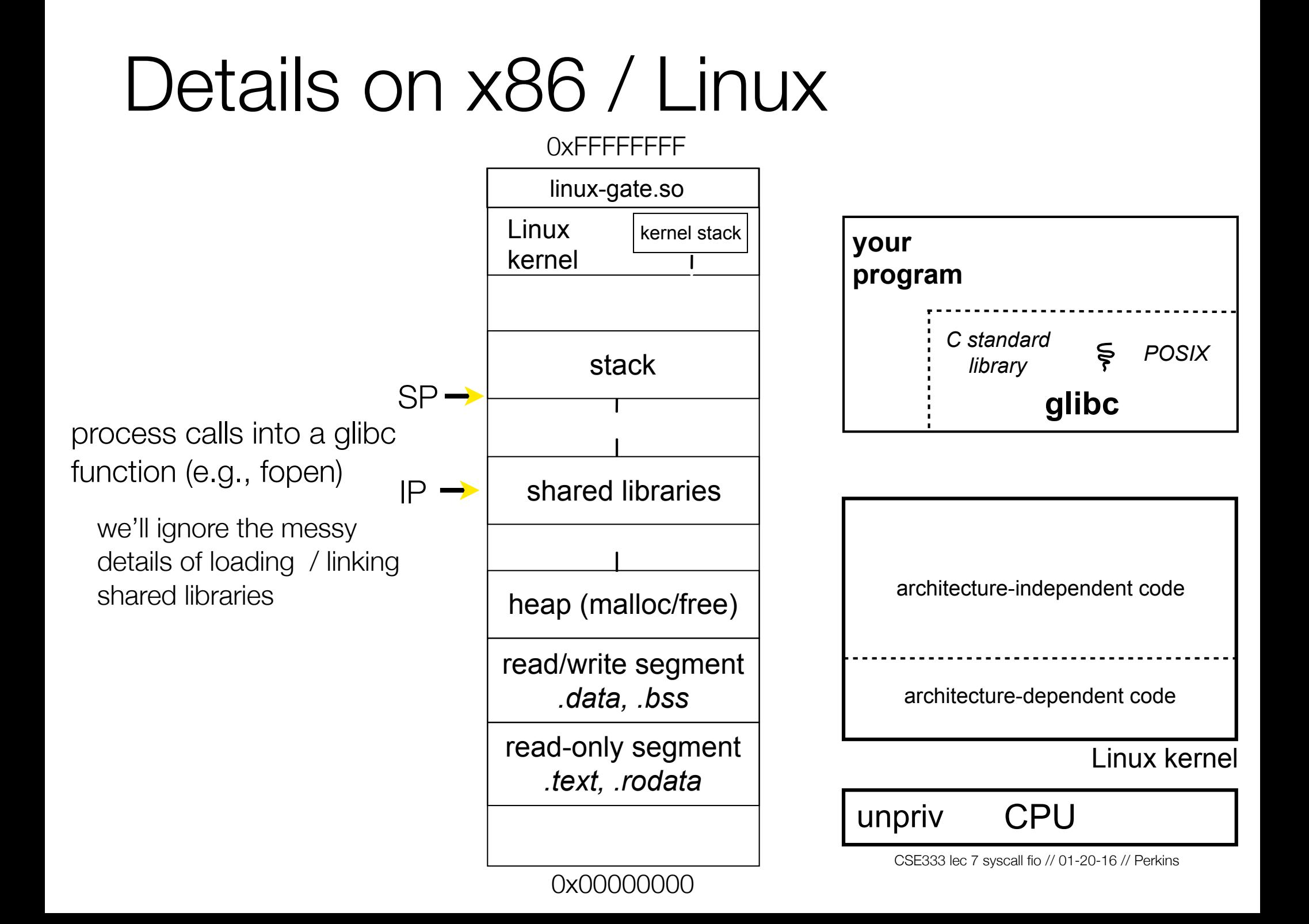

 **your program glibc**  architecture-dependent code architecture-independent code Linux kernel *C standard library POSIX* 0xFFFFFFFF Linux kernel stack shared libraries heap (malloc/free) read/write segment *.data, .bss* read-only segment *.text, .rodata* kernel stack  $IP \rightarrow$  linux-gate.so  $SP \rightarrow$ unpriv CPU glibc begins the process of invoking a Linux system call ‣ glibc's fopen( ) likely invokes Linux's open( ) system call ‣ puts the system call # and arguments into registers ‣ uses the **call** x86 instruction to call into the routine \_\_kernel\_vsyscall located in linux-gate.so

linux-gate.so is a *vdso*

a virtual dynamically linked shared object

‣ is a kernel-provided shared library, i.e., is not associated with a .so file, but rather is conjured up by the kernel and plunked into a process's address space

‣ provides the intricate machine code needed to trigger a system call

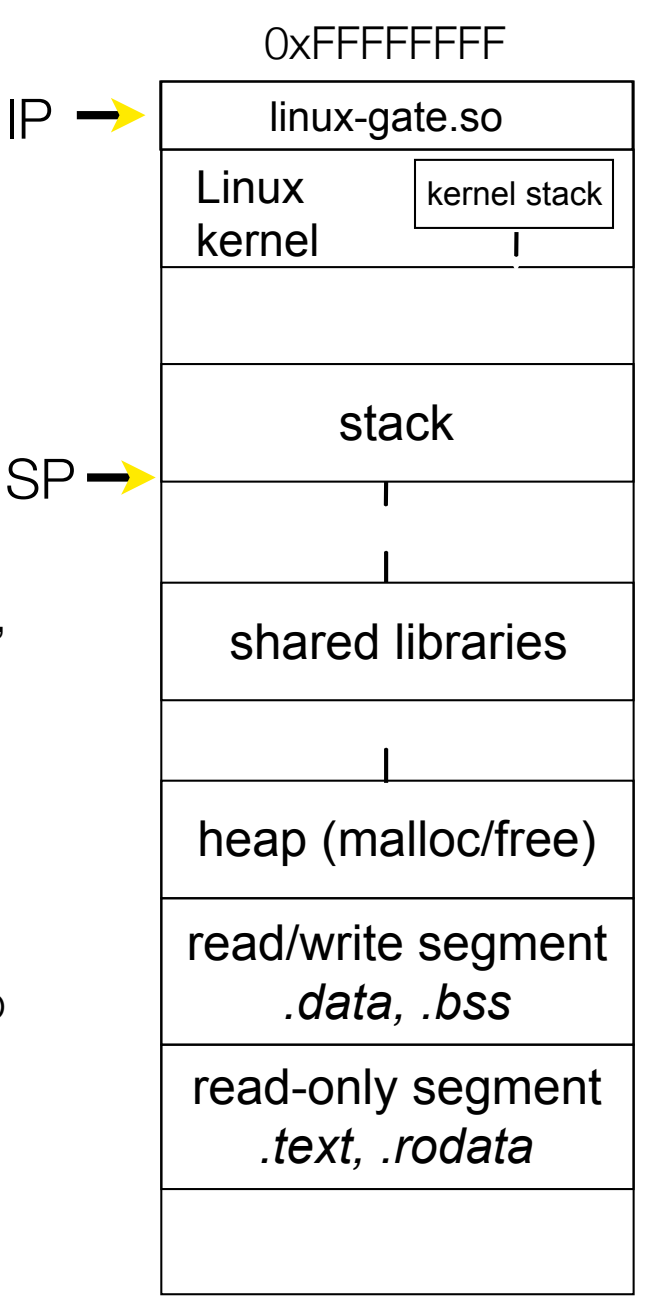

0x00000000

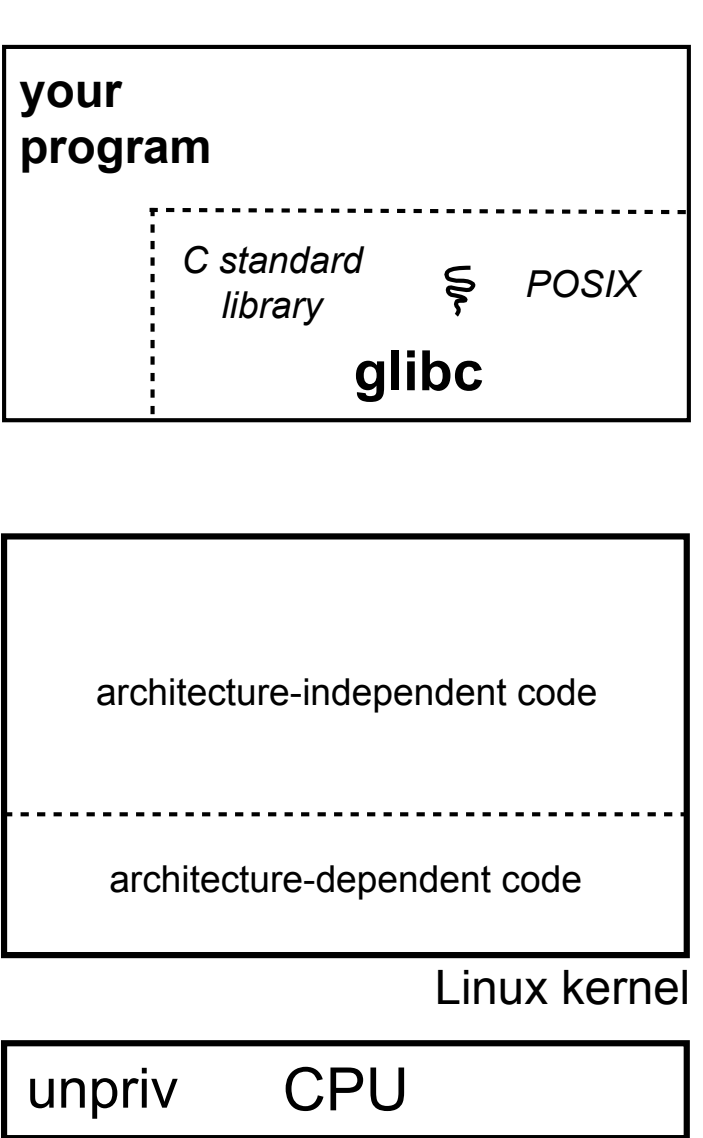

invokes the SYSENTER IP linux-gate.so eventually  $\,$  SP  $\,$ x86 instruction

‣ SYSENTER is x86's "fast system call" instruction

‣ it has several side-effects

causes the CPU to raise its privilege level

traps into the Linux kernel by changing the SP, IP to a previously determined location

changes some segmentation related registers (see cse451)

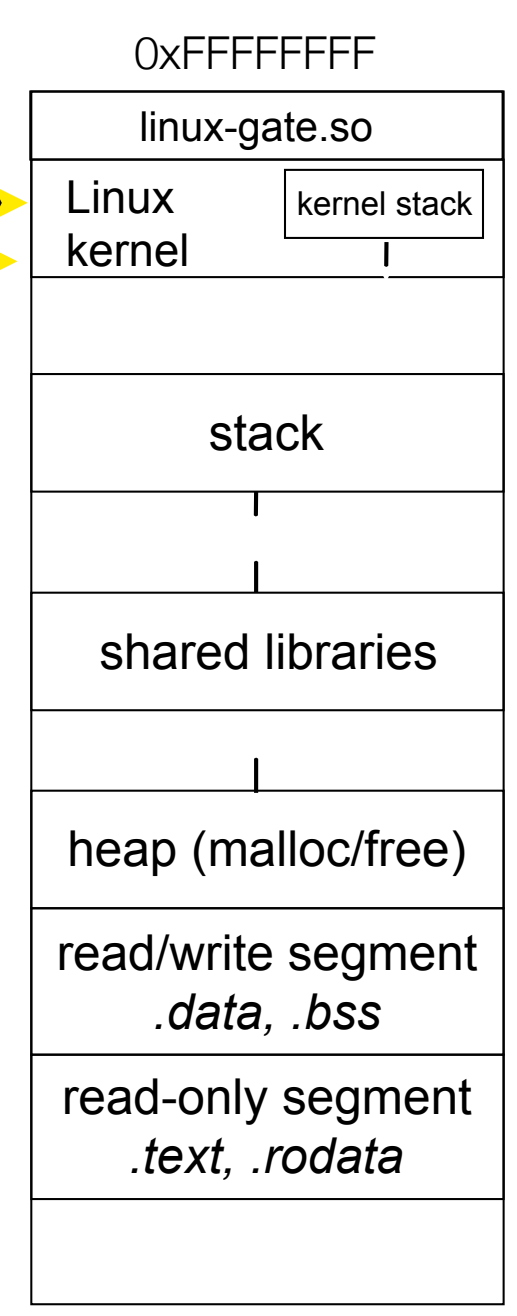

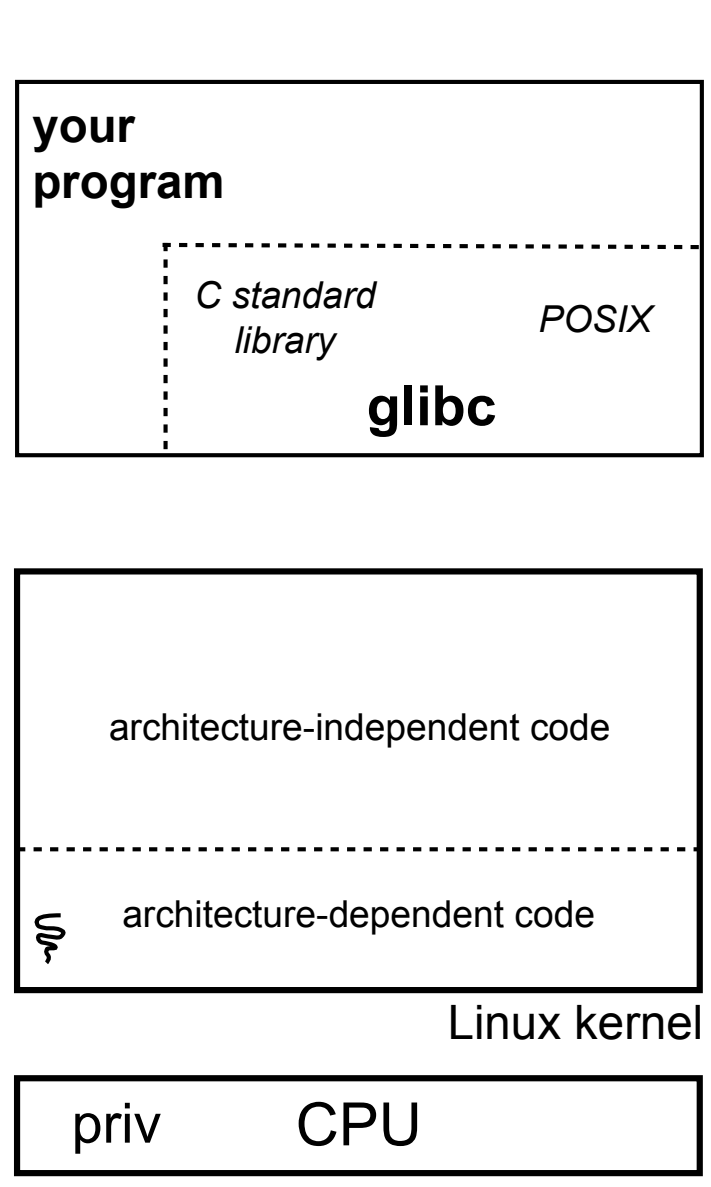

CSE333 lec 7 syscall fio // 01-20-16 // Perkins

 $IP -$ 

The kernel begins executing code at the SYSENTER entry point

is in the architecturedependent part of Linux

it's job is to:

look up the system call number in a system call dispatch table

- call into the address stored in that table entry; this is Linux's system call handler

for open, the handler is named sys\_open, and is system call #5

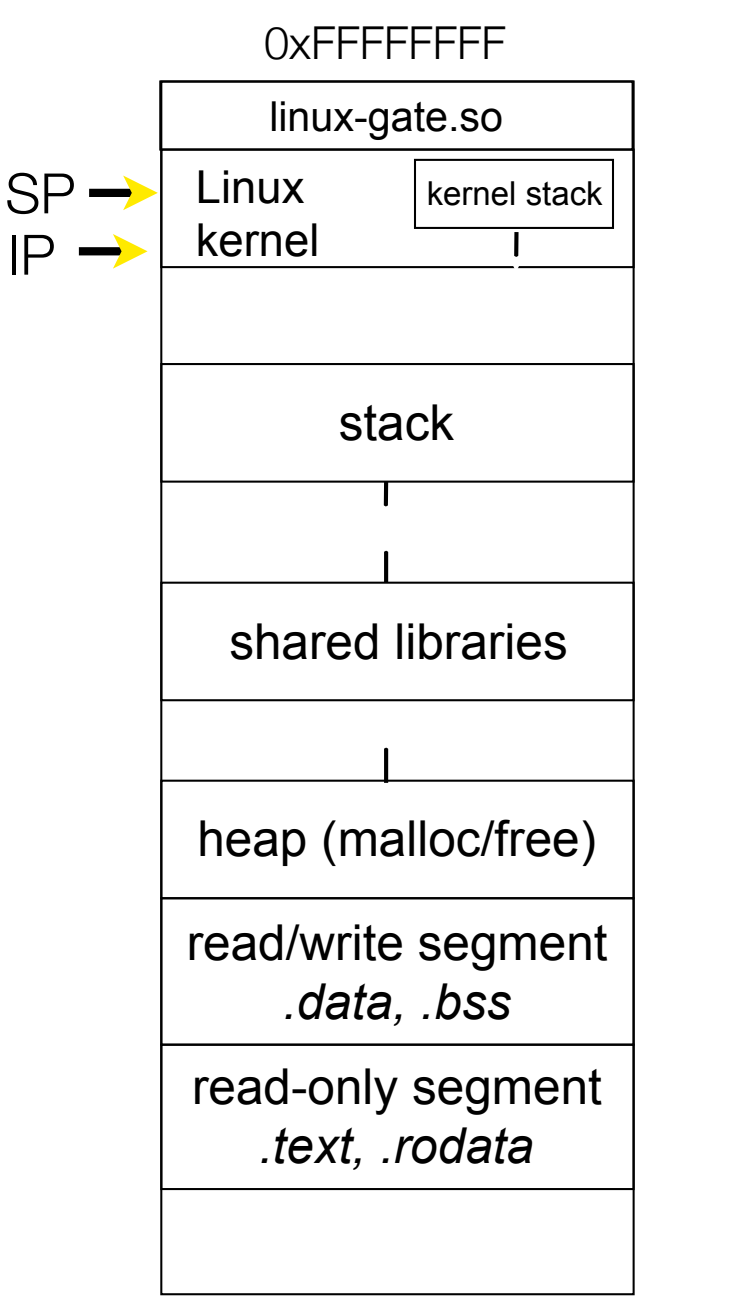

0x00000000

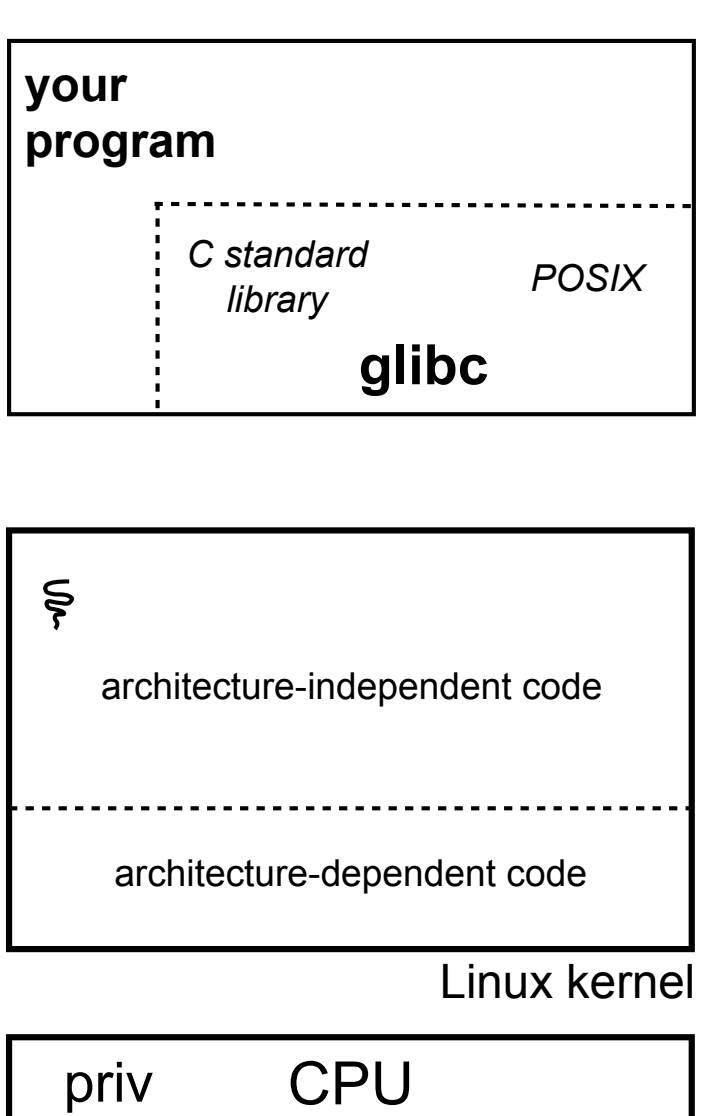

The system call handler executes

what it does is systemcall specific, of course

it may take a long time to execute, especially if it has to interact with hardware

Linux may choose to context switch the CPU to a different runnable process

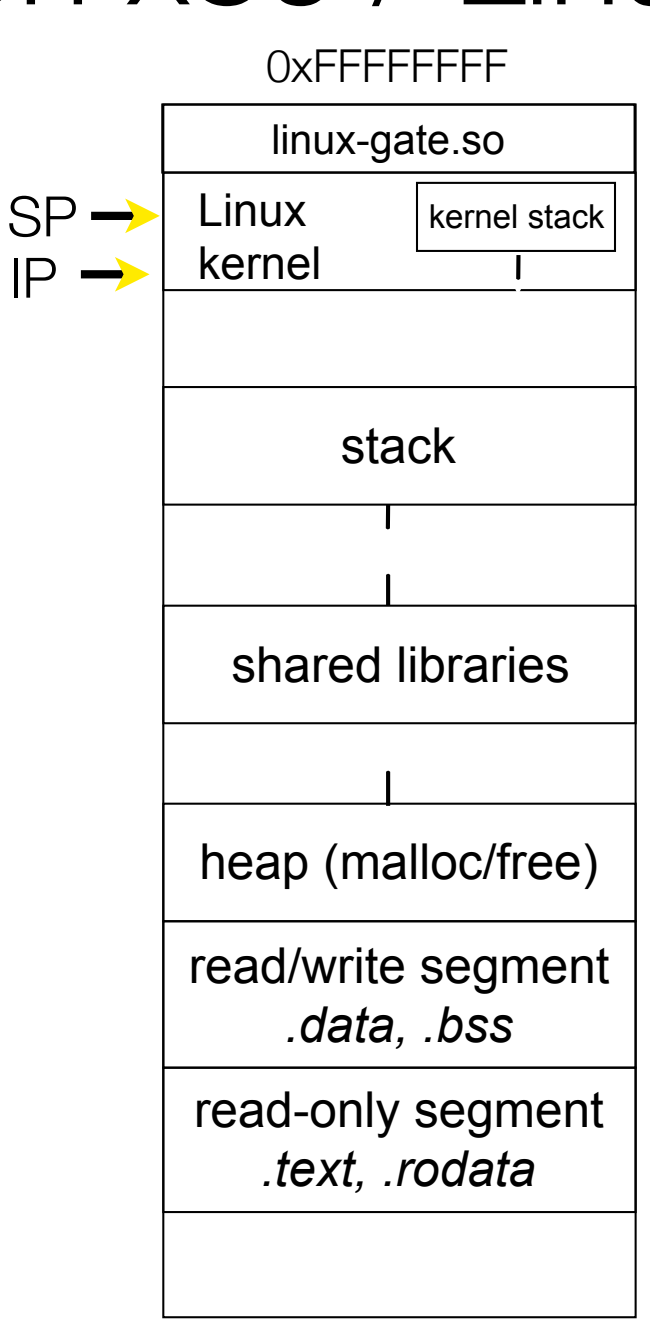

0x00000000

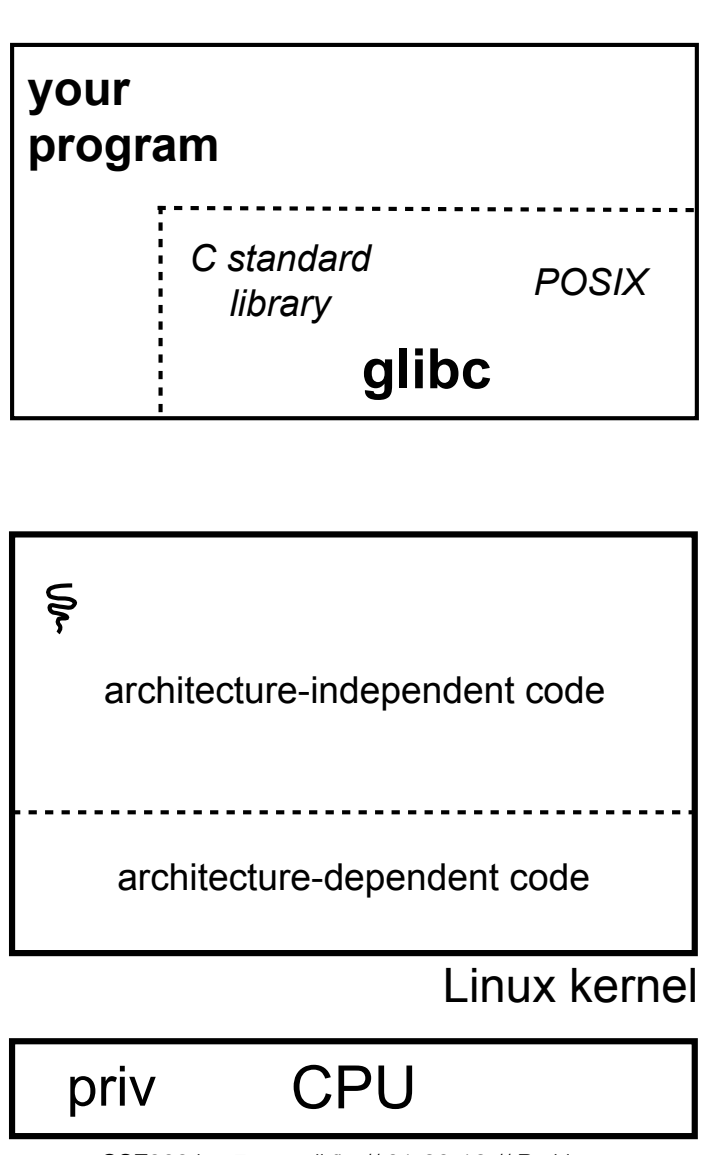

Eventually, the system call handler finishes

returns back to the system call entry point

places the system call's return value in the appropriate register

calls SYSEXIT to return to the user-level code

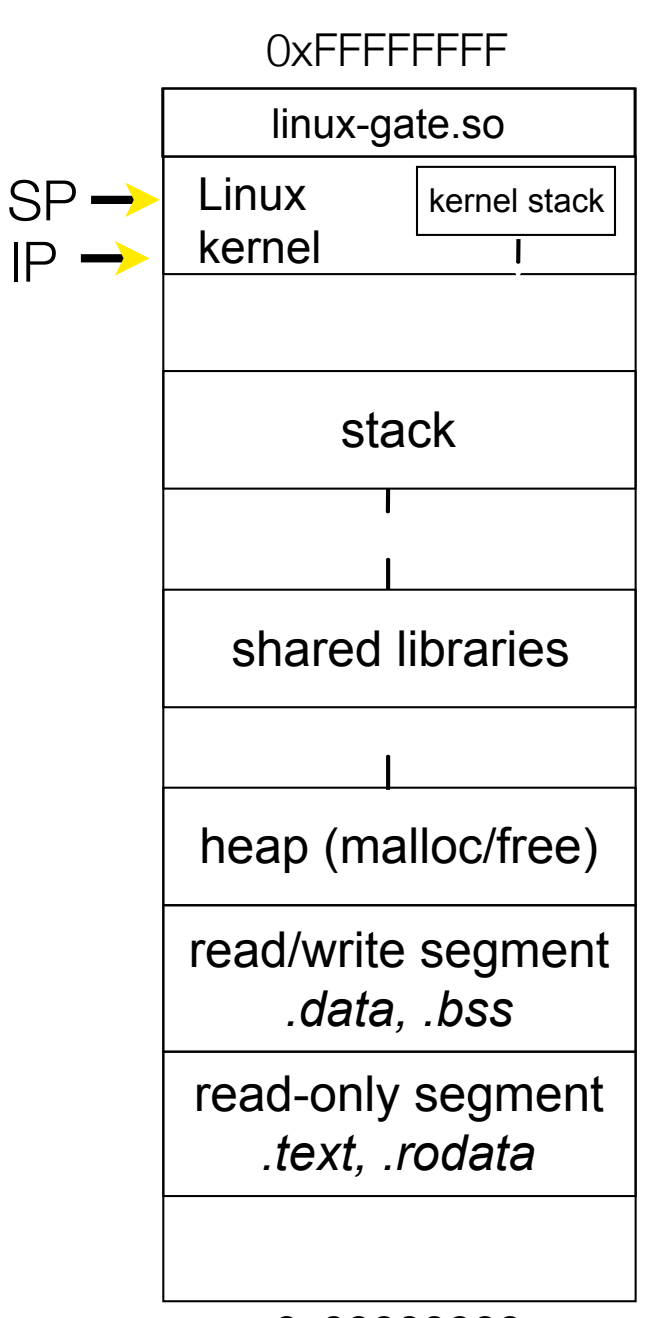

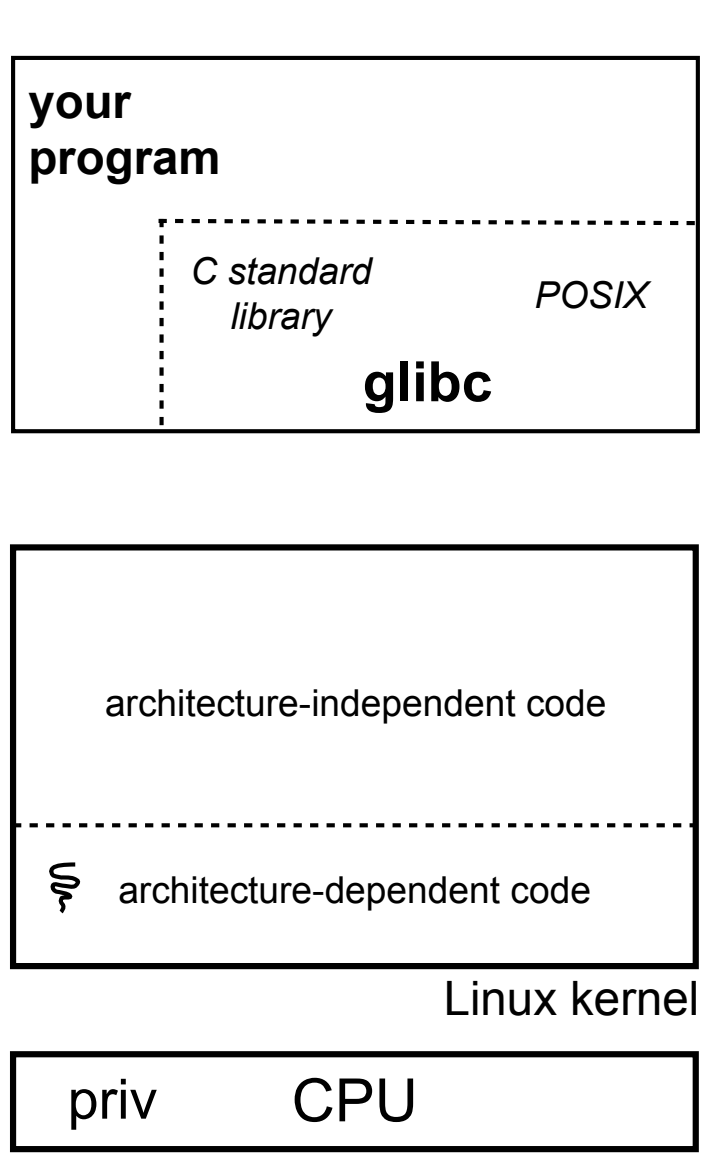

CSE333 lec 7 syscall fio // 01-20-16 // Perkins

SYSEXIT transitions the processor back to usermode code

has several side-effects

restores the IP, SP to user-land values

sets the CPU back to unprivileged mode

- changes some segmentation related registers (see cse451)

‣ returns the processor back to glibc

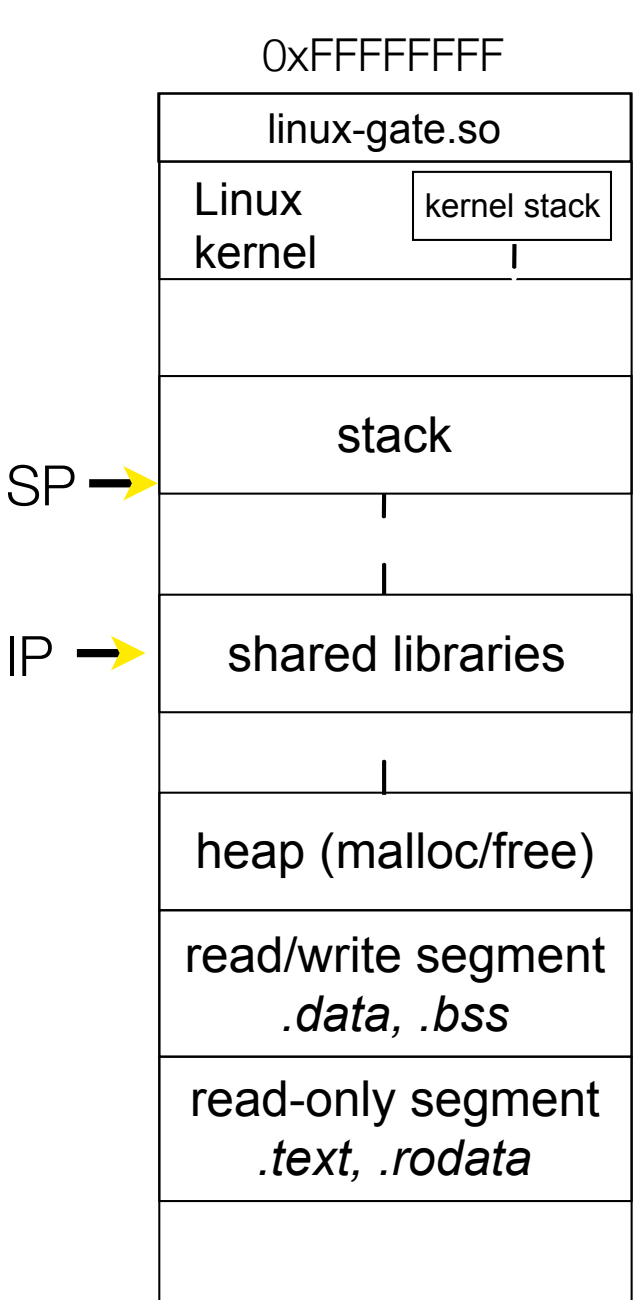

0x00000000

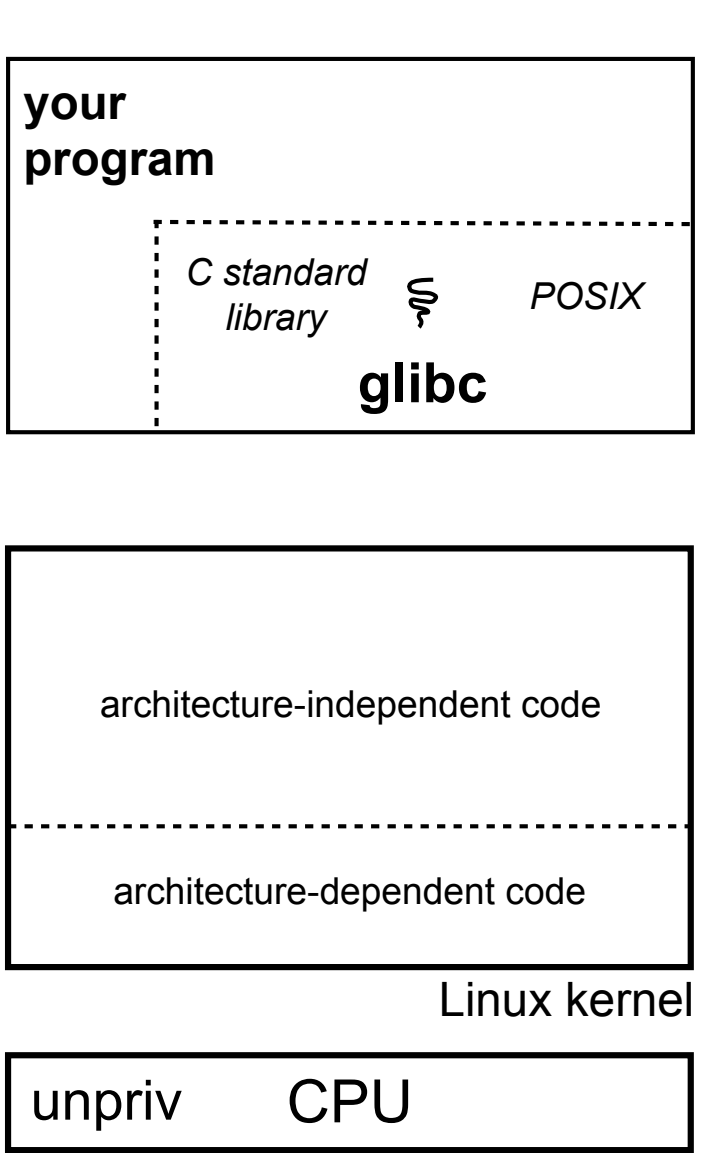

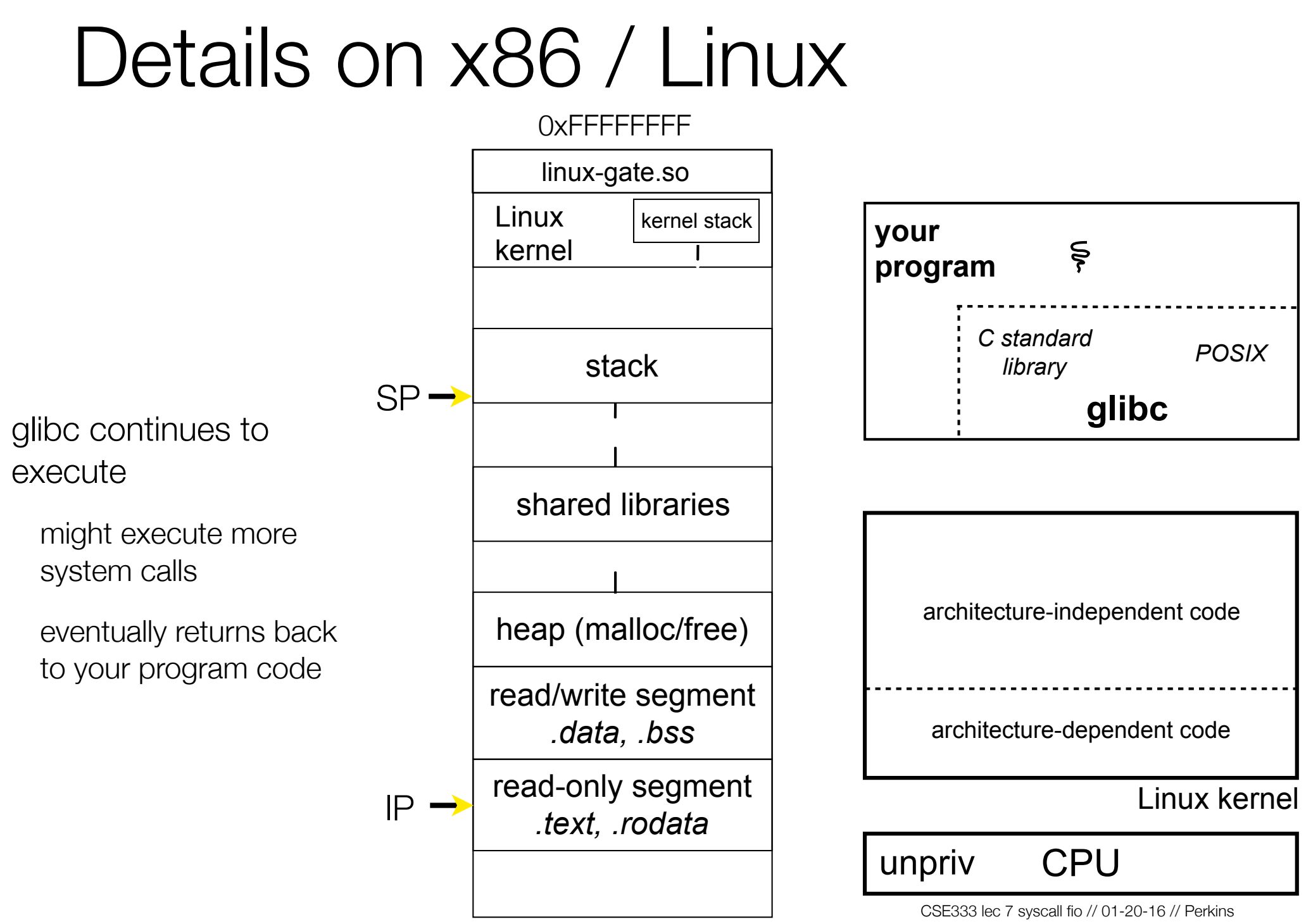

0x00000000

#### strace

A useful Linux utility that shows the sequence of system calls that a process makes:

```
CSE333 lec 7 syscall fio // 01-20-16 // Perkins
bash$ strace ls 2>&1 | less 
[005c7424] execve("/bin/ls", ["ls"], [/* 47 vars */]) = 0 
[003caffd] brk(0) = 0x9376000 
[003cc3c3] mmap2(NULL, 4096, PROT_READ|PROT_WRITE, MAP_PRIVATE|MAP_ANONYMOUS, -1, 0) = 
0xb7800000 
[003cc2c1] access("/etc/ld.so.preload", R_OK) = -1 ENOENT (No such file or directory) 
[003cc184] open("/etc/ld.so.cache", O_RDONLY) = 3 
[003cc14e] fstat64(3, {st_mode=S_IFREG|0644, st_size=92504, ...}) = 0 
[003cc3c3] mmap2(NULL, 92504, PROT READ, MAP PRIVATE, 3, 0) = 0xb77e9000
[003cc1bd] close(3) = 0 
[003cc184] open("/lib/libselinux.so.1", O_RDONLY) = 3 
[003cc204] read(3, "\177ELF\1\1\1\0\0\0\0\0\0\0\0\0\3\0\3\0\1\0\0\"..., 512) = 512
[003cc14e] fstat64(3, {st_mode=S_IFREG|0755, st_size=122420, ...}) = 0 
[003cc3c3] mmap2(0x6d6000, 125948, PROT READ|PROT EXEC, MAP PRIVATE|MAP DENYWRITE, 3, 0) =
0x6d6000 
[003cc3c3] mmap2(0x6f3000, 8192, PROT_READ|PROT_WRITE, MAP_PRIVATE|MAP_FIXED|MAP 
_DENYWRITE, 3, 0x1c) = 0x6f3000 
[003cc1bd] close(3) = 0 
[003cc184] open("/lib/librt.so.1", O_RDONLY) = 3 
[003cc204] read(3, "\177ELF\1\1\1\0\0\0\0\0\0\0\0\0\3\0\3\0\1\0\0\0\200X[\0004\0\0\0"...,
512) = 512 
... etc.
```
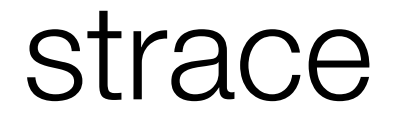

A useful Linux utility that shows the sequence of system calls that a process makes:

```
CSE333 lec 7 syscall fio // 01-20-16 // Perkins
bash$ strace ls 2>&1 | less 
... 
[00110424] open(".", O_RDONLY|O_NONBLOCK|O_LARGEFILE|O_DIRECTORY|O_CLOEXEC) = 3<br>[00110424] fcntl64(3, F GETFD) = 0x1 (flags FD CLOEXEC)
[00110424] fcntl64(3, F GETFD)
[00110424] getdents64(3, /* 6 entries */, 32768) = 184 
[00110424] getdents64(3, /* 0 entries */, 32768) = 0 
[00110424] close(3) = 0 
[00110424] fstat64(1, {st_mode=S_IFIFO|0600, st_size=0, ...}) = 0 
[00110424] mmap2(NULL, 4096, PROT_READ|PROT_WRITE, MAP_PRIVATE|MAP_ANONYMOUS, -1, 0) = 
0xb77ff000 
[00110424] write(1, "bomstrip.py\nmountlaptop.sh\nteste"..., 43 
bomstrip.py 
mountlaptop.sh 
tester 
tester.c 
) = 43 
[00110424] close(1) = 0 
[00110424] munmap(0xb77ff000, 4096) = 0 
[00110424] close(2) = 0 
[00110424] exit_group(0) = ?
```
## If you're curious

Download the Linux kernel source code

available from http://www.kernel.org/

Take a look at:

arch/x86/kernel/syscall\_table\_32.S [system call table] ‣ arch/x86/syscalls/syscall\_32.tbl in more recent versions arch/x86/kernel/entry\_32.S [SYSENTER entry point and more] arch/x86/vdso/vdso32/sysenter.S [user-land vdso]

And: http://articles.manugarg.com/systemcallinlinux2\_6.html

#### Also...

man, section 2: Linux system calls man 2 intro man 2 syscalls (or <u>look online here</u>) man, section 3: glibc / libc library functions man 3 intro (or <u>look online here</u>)

*The* book: *The Linux Programming Interface* by Michael Kerrisk (keeper of the Linux man pages)

If you want a copy: go to the book web site (man7.org/tlpl), get discount code there, then order from the publisher

‣ Book + ebook for cost of printed copy from Amazon

## Let's do some file I/O...

We'll start by using C's standard library

- these functions are implemented in glibc on Linux
- they are implemented using Linux system calls

#### C's stdio defines the notion of a **stream**

a stream is a way of reading or writing a sequence of characters from/to a device

- ‣ a stream can be either *text* or *binary;* Linux does not distinguish
- a stream is *buffered* by default; libc reads ahead of you
- ‣ three streams are provided by default: **stdin**, **stdout**, **stderr**
- ‣ you can open additional streams to read/write to files

## Using C streams

```
CSE333 lec 7 syscall fio // 01-20-16 // Perkins
#include <stdio.h>
#include <stdlib.h>
#include <errno.h>
#define READBUFSIZE 128
int main(int argc, char **argv) {
   FILE *f;
  char readbuf[READBUFSIZE];
   size_t readlen;
   if (argc != 2) {
     fprintf(stderr, "usage: ./fread_example filename\n");
     return EXIT_FAILURE; // defined in stdlib.h
   }
   // Open, read, and print the file
   f = fopen(argv[1], "rb"); // "rb" --> read, binary mode
   if (f == NULL) {
     fprintf(stderr, "%s -- ", argv[1]);
     perror("fopen failed -- ");
     return EXIT_FAILURE;
   }
   // Read from the file, write to stdout.
  while ((readlen = freqd(readbuf, 1, READBUFFSIZE, f)) > 0) fwrite(readbuf, 1, readlen, stdout);
   fclose(f); 
   return EXIT_SUCCESS; // defined in stdlib.h
}
                                                                       stderr is a stream for 
                                                                       printing error output 
                                                                    \leftarrow to a console
                                                                        fopen opens a 
                                                                        stream to read or 
                                                                     ← write a file
                                                                        perror writes a string 
                                                                        describing the last 
                                                                        error to stderr
                                                                     stdout is for printing
                                                                        non-error output to 
                                                                        the console
                                                                      printf(...) is equivalent 
                                               fread\_example.c | \frac{1}{10} fprintf(stdout, ...)
```
## Writing is easy too

*see cp\_example.c*

## A gotcha

- By default, stdio turns on *buffering* for streams
	- data written by fwrite() is copied into a buffer allocated by stdio inside your process's address space
	- at some point, the buffer will be drained into the destination
		- when you call fflush() on the stream
		- ‣ when the buffer size is exceeded *(often 1024 or 4096 bytes)*
		- ‣ for stdout to a console, when a newline is written *("line buffered")*
		- when you call fclose() on the stream
		- ‣ when your process exits gracefully *(exit( ) or return from main( ))*

## Why is this a gotcha?

What happens if...

your computer loses power before the buffer is flushed?

your program assumes data is written to a file, and it signals another program to read it?

What are the performance implications?

data is **copied** into the stdio buffer

‣ consumes CPU cycles and memory bandwidth

‣ can potentially slow down high performance applications, like a web server or database ("zero copy")

### What to do about it

Turn off buffering with **setbuf( )**

- this, too, may cause performance problems

‣ e.g., if your program does many small fwrite( )'s, each of which will now trigger a system call into the Linux kernel

Use a different set of system calls

POSIX provides open(), read(), write(), close(), and others

no buffering is done at the user level

but...what about the layers below?

‣ the OS caches disk reads and writes in the FS *buffer cache*

disk controllers have caches too!

#### Exercise 1

Write a program that:

uses argc/argy to receive the name of a text file

reads the contents of the file a line at a time

parses each line, converting text into a uint32\_t

- builds an array of the parsed uint32\_t's

sorts the array

prints the sorted array to stdout

hints: use "man" to read about getline, sscanf, realloc, and qsort

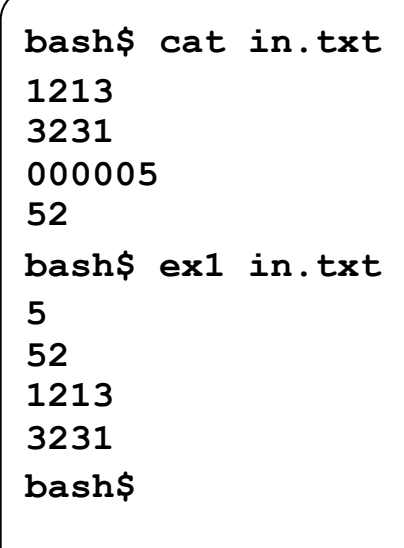

## Exercise 2

#### Write a program that:

loops forever; in each loop, it:

‣ prompts the user to input a filename

reads from stdin to receive a filename

‣ opens and reads the file, and prints its contents to stdout, in the format shown on the right

hints:

‣ use "man" to read about fgets

‣ or if you're more courageous, try "man 3 readline" to learn about libreadline.a, and google to learn how to link to it

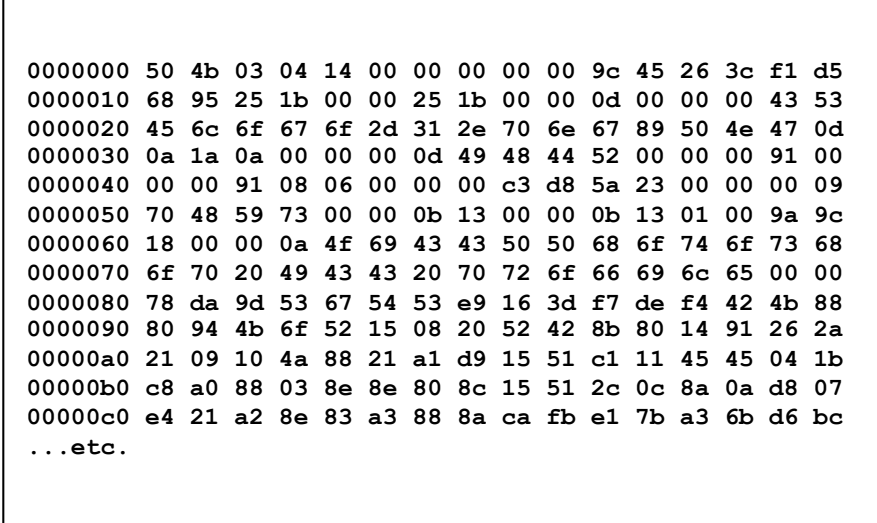

#### See you on Friday!